# Symantec™ ApplicationHA Agent for JBoss Application Server Configuration Guide

Linux on KVM

6.1

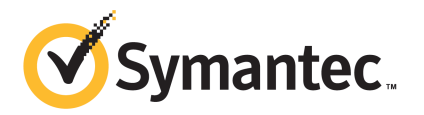

### Symantec™ ApplicationHA Agent for JBoss Application Server Configuration Guide

The software described in this book is furnished under a license agreement and may be used only in accordance with the terms of the agreement.

Agent version: 5.1.3.0

Document version: 5.1.3.0 Rev 0

### Legal Notice

Copyright © 2014 Symantec Corporation. All rights reserved.

Symantec, the Symantec Logo, the Checkmark Logo, Veritas, Veritas Storage Foundation, CommandCentral, NetBackup, Enterprise Vault, and LiveUpdate are trademarks or registered trademarks of Symantec Corporation or its affiliates in the U.S. and other countries. Other names may be trademarks of their respective owners.

The product described in this document is distributed under licenses restricting its use, copying, distribution, and decompilation/reverse engineering. No part of this document may be reproduced in any form by any means without prior written authorization of Symantec Corporation and its licensors, if any.

THE DOCUMENTATION IS PROVIDED "AS IS" AND ALL EXPRESS OR IMPLIED CONDITIONS, REPRESENTATIONS AND WARRANTIES, INCLUDING ANY IMPLIED WARRANTY OF MERCHANTABILITY, FITNESS FOR A PARTICULAR PURPOSE OR NON-INFRINGEMENT, ARE DISCLAIMED, EXCEPT TO THE EXTENT THAT SUCH DISCLAIMERS ARE HELD TO BE LEGALLY INVALID. SYMANTEC CORPORATION SHALL NOT BE LIABLE FOR INCIDENTAL OR CONSEQUENTIAL DAMAGES IN CONNECTION WITH THE FURNISHING, PERFORMANCE, OR USE OF THIS DOCUMENTATION. THE INFORMATION CONTAINED IN THIS DOCUMENTATION IS SUBJECT TO CHANGE WITHOUT NOTICE.

The Licensed Software and Documentation are deemed to be commercial computer software as defined in FAR 12.212 and subject to restricted rights as defined in FAR Section 52.227-19 "Commercial Computer Software - Restricted Rights" and DFARS 227.7202, "Rights in Commercial Computer Software or Commercial Computer Software Documentation", as applicable, and any successor regulations, whether delivered by Symantec as on premises or hosted services. Any use, modification, reproduction release, performance, display or disclosure of the Licensed Software and Documentation by the U.S. Government shall be solely in accordance with the terms of this Agreement.

Symantec Corporation 350 Ellis Street Mountain View, CA 94043

<http://www.symantec.com>

### Technical Support

<span id="page-3-0"></span>Symantec Technical Support maintains support centers globally. Technical Support's primary role is to respond to specific queries about product features and functionality. The Technical Support group also creates content for our online Knowledge Base. The Technical Support group works collaboratively with the other functional areas within Symantec to answer your questions in a timely fashion. For example, the Technical Support group works with Product Engineering and Symantec Security Response to provide alerting services and virus definition updates.

Symantec's support offerings include the following:

- A range of support options that give you the flexibility to select the right amount of service for any size organization
- Telephone and/or Web-based support that provides rapid response and up-to-the-minute information
- Upgrade assurance that delivers software upgrades
- Global support purchased on a regional business hours or 24 hours a day, 7 days a week basis
- Premium service offerings that include Account Management Services

For information about Symantec's support offerings, you can visit our website at the following URL:

#### [www.symantec.com/business/support/index.jsp](http://www.symantec.com/business/support/index.jsp)

All support services will be delivered in accordance with your support agreement and the then-current enterprise technical support policy.

### Contacting Technical Support

Customers with a current support agreement may access Technical Support information at the following URL:

#### [www.symantec.com/business/support/contact\\_techsupp\\_static.jsp](http://www.symantec.com/business/support/contact_techsupp_static.jsp)

Before contacting Technical Support, make sure you have satisfied the system requirements that are listed in your product documentation. Also, you should be at the computer on which the problem occurred, in case it is necessary to replicate the problem.

When you contact Technical Support, please have the following information available:

- Product release level
- Hardware information
- Available memory, disk space, and NIC information
- Operating system
- Version and patch level
- Network topology
- Router, gateway, and IP address information
- Problem description:
	- Error messages and log files
	- Troubleshooting that was performed before contacting Symantec
	- Recent software configuration changes and network changes

### Licensing and registration

If your Symantec product requires registration or a license key, access our technical support Web page at the following URL:

[www.symantec.com/business/support/](http://www.symantec.com/business/support/)

#### Customer service

Customer service information is available at the following URL:

[www.symantec.com/business/support/](http://www.symantec.com/business/support/)

Customer Service is available to assist with non-technical questions, such as the following types of issues:

- Questions regarding product licensing or serialization
- Product registration updates, such as address or name changes
- General product information (features, language availability, local dealers)
- Latest information about product updates and upgrades
- Information about upgrade assurance and support contracts
- Information about the Symantec Buying Programs
- Advice about Symantec's technical support options
- Nontechnical presales questions
- Issues that are related to CD-ROMs or manuals

#### Support agreement resources

If you want to contact Symantec regarding an existing support agreement, please contact the support agreement administration team for your region as follows:

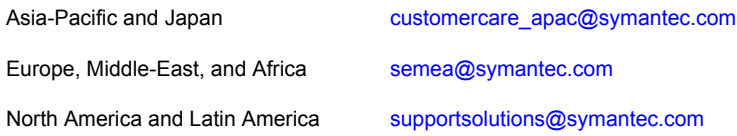

#### About Symantec Connect

Symantec Connect is the peer-to-peer technical community site for Symantec's enterprise customers. Participants can connect and share information with other product users, including creating forum posts, articles, videos, downloads, blogs and suggesting ideas, as well as interact with Symantec product teams and Technical Support. Content is rated by the community, and members receive reward points for their contributions.

<http://www.symantec.com/connect/storage-management>

#### Documentation

Product guides are available on the media in PDF format. Make sure that you are using the current version of the documentation. The document version appears on page 2 of each guide. The latest product documentation is available on the Symantec website.

#### <https://sort.symantec.com/documents>

Your feedback on product documentation is important to us. Send suggestions for improvements and reports on errors or omissions. Include the title and document version (located on the second page), and chapter and section titles of the text on which you are reporting. Send feedback to:

#### [doc\\_feedback@symantec.com](mailto:doc_feedback@symantec.com)

For information regarding the latest HOWTO articles, documentation updates, or to ask a question regarding product documentation, visit the Storage and Clustering Documentation forum on Symantec Connect.

[https://www-secure.symantec.com/connect/storage-management/](https://www-secure.symantec.com/connect/storage-management/forums/storage-and-clustering-documentation) [forums/storage-and-clustering-documentation](https://www-secure.symantec.com/connect/storage-management/forums/storage-and-clustering-documentation)

## **Contents**

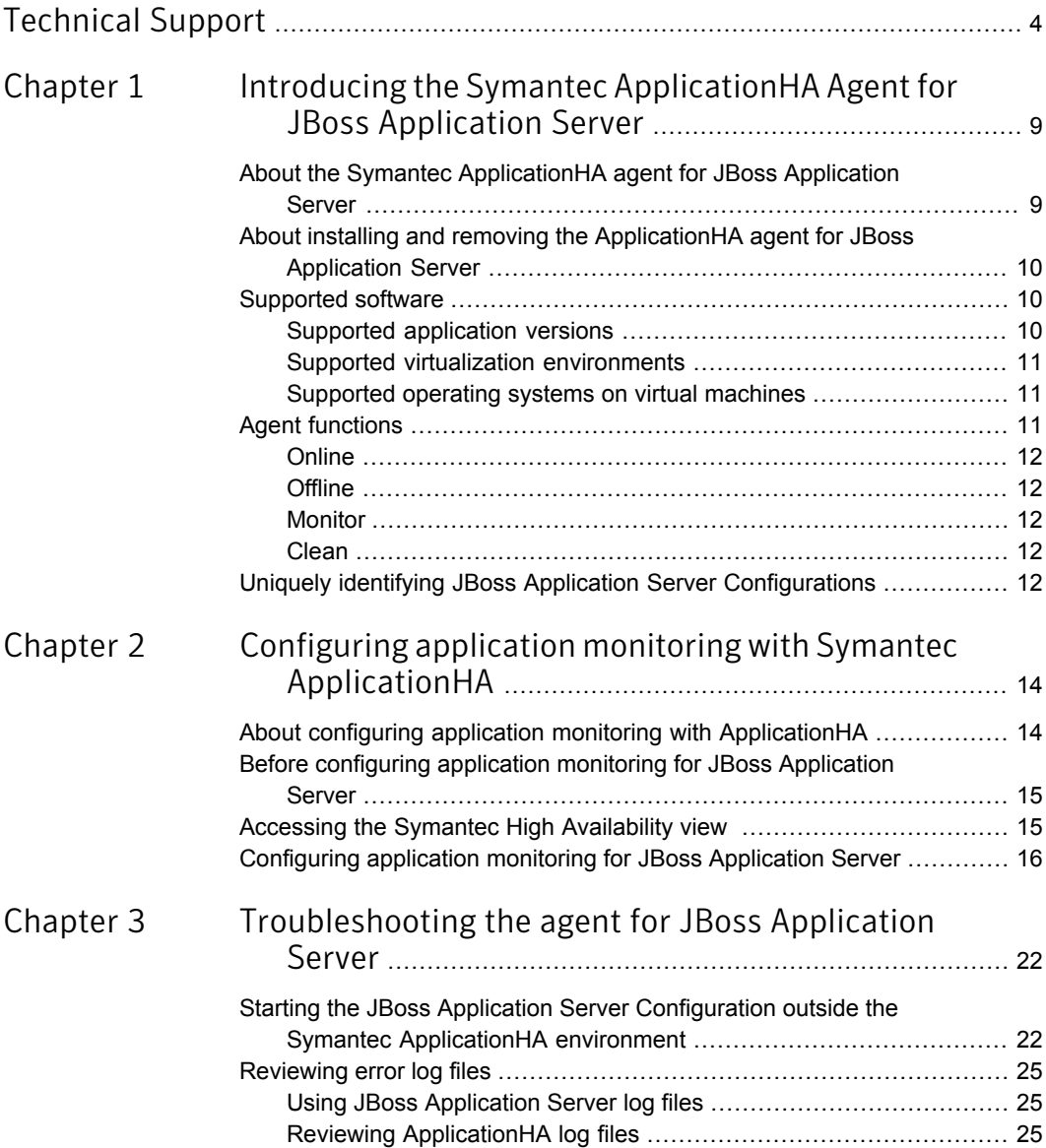

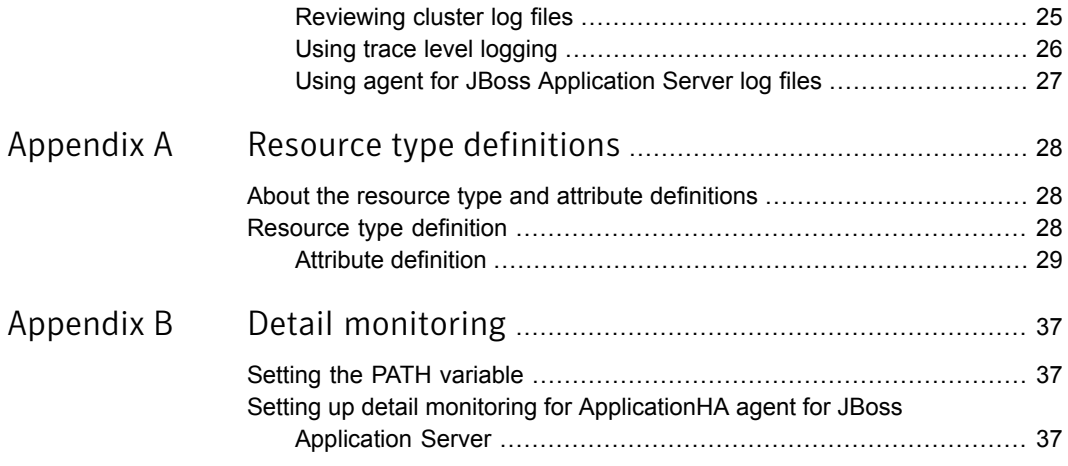

## Chapter

# <span id="page-8-0"></span>Introducing the Symantec ApplicationHA Agent for JBoss Application Server

This chapter includes the following topics:

- About the Symantec [ApplicationHA](#page-8-1) agent for JBoss Application Server
- About installing and removing the [ApplicationHA](#page-9-0) agent for JBoss Application **[Server](#page-9-0)**
- [Supported](#page-9-1) software
- <span id="page-8-1"></span>**Agent [functions](#page-10-2)**
- Uniquely identifying JBoss Application Server [Configurations](#page-11-4)

### About the Symantec ApplicationHA agent for JBoss Application Server

The Symantec ApplicationHA agents monitor specific resources within an enterprise application. They determine the status of resources and start or stop them according to external events. The Symantec ApplicationHA agent for JBoss Application Server provides high availability for one or more JBoss Application Server Configuration.

### About installing and removing the ApplicationHA agent for JBoss Application Server

<span id="page-9-0"></span>When you install or uninstall Symantec ApplicationHA, the ApplicationHA agent for JBoss Application Server is automatically installed or removed. For more information, see the *Symantec ApplicationHA Installation and Upgrade Guide*.

<span id="page-9-1"></span>When you run the installer or uninstall program that accompanies the quarterly agent pack release of high availability agents from Symantec, the latest version of the ApplicationHA agent for JBoss Application Server is automatically installed or removed. For more information, see the *Symantec ApplicationHA Agent Pack Installation Guide*.

### Supported software

The Symantec ApplicationHA agent for JBoss Application Server supports the following software versions:

- Symantec Application HA agent for JBoss Application Server can be installed and run inside virtual machines that have Symantec ApplicationHA 6.1 installed.
- <span id="page-9-2"></span>■ The following versions of the Veritas Operations Manager components are supported:
	- Veritas Operations Manager Management Server 6.0 or later
	- Veritas Operations Manager managed host for Linux: 6.0 or later

### Supported application versions

<span id="page-9-3"></span>[Table](#page-9-3) 1-1 lists the JBoss Application Server versions that Symantec ApplicationHA 6.1 currently supports on virtual machine.

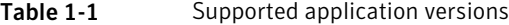

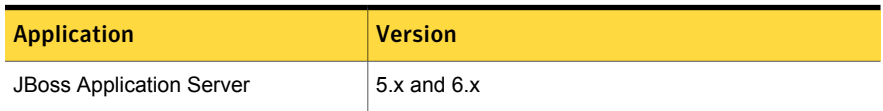

Note: Install all JBoss Application Server components including JBossWS-CXF.

### Supported virtualization environments

<span id="page-10-1"></span><span id="page-10-0"></span>Symantec ApplicationHA can be installed and run inside virtual machines in a KVM virtualization environment, running Red Hat Enterprise Linux (RHEL) 6, Update 3 and 4 in the physical host.

### Supported operating systems on virtual machines

<span id="page-10-3"></span>[Table](#page-10-3) 1-2 shows the supported operating systems for Symantec ApplicationHA 6.1.

| <b>Operating systems</b>   | <b>Levels</b>            | <b>Kernel version</b> |
|----------------------------|--------------------------|-----------------------|
| Red Hat Enterprise Linux 5 | Updates 5, 6,<br>7, 8, 9 | 2.6.18-194.el5        |
|                            |                          | 2.6.18-238.el5        |
|                            |                          | 2.6.18-274.el5        |
|                            |                          | 2.6.18-308.el5        |
|                            |                          | 2.6.18-348.el5        |
| Red Hat Enterprise Linux 6 | Updates 3 and<br>4       | 2.6.32-279.el6        |
|                            |                          | 2.6.32-358 el6        |

Table 1-2 Supported guest operating systems

Note: 64-bit operating systems are only supported.

If your system is running a lower level of Red Hat Enterprise Linux, than indicated in [Table](#page-10-3) 1-2, you must upgrade it before attempting to install Symantec ApplicationHA. Consult the Red Hat documentation for more information on upgrading or reinstalling your operating system.

<span id="page-10-2"></span>Symantec supports only Red Hat distributed kernel binaries.

Symantec products operate on subsequent kernel and patch releases provided the operating systems maintain kernel ABI (application binary interface) compatibility.

### Agent functions

The agent consists of resource type declarations and agent executables. The agent executables are organized into online, offline, monitor, and clean functions.

### **Online**

<span id="page-11-1"></span><span id="page-11-0"></span>When you click **Start Application**, ApplicationHA ensures that the JBoss Application Server Configurations are running.

### **Offline**

<span id="page-11-2"></span>When you click **Stop Application**, ApplicationHA ensures that the resource is given enough time to go offline successfully. The offline function uses a wait period that the OfflineTimeout attribute specifies. This enables the JBoss Application Server Configuration to complete the offline sequence before allowing further probing of the resource.

### Monitor

The monitor function conducts a first level check on the JBoss Application Server Configuration to ensure that the process of JBoss Application Server Configuration is running. The agent identifies the process for the JBoss Application Server component by applying the pattern matching on command lines of processes running in the system.

In JBoss Application Server version 5.x, second level check uses the twiddle.sh utility.

<span id="page-11-3"></span>In JBoss Application Server version 6.x, second level check uses the  $j$ boss-cli.sh utility.

### Clean

<span id="page-11-4"></span>The clean function attempts to gracefully shut down the JBoss Application Server Configuration. If the shut down is not successful, then the agent identifies the server configuration process and kills it.

### Uniquely identifying JBoss Application Server Configurations

You can configure one or more JBoss Application Server Configurations running on a single virtual host but the Application HA agent must be able to identify each configuration separately. This is done using the installation path of the JBoss Application Server and the server configuration name. The installation path is given by the attribute JBossHome and the ServerConfig attributes gives the server configuration name. It is important that the agent for JBoss Application Server can uniquely identify a configuration on a node that is hosting more than one

simultaneous JBoss Application Server Configurations. The agent must identify the server configuration process before the agent kills the process of a non-responsive or a failed configuration.

See "Attribute [definition"](#page-28-0) on page 29. for more details about the attributes.

Chapter

# <span id="page-13-0"></span>Configuring application monitoring with Symantec ApplicationHA

This chapter includes the following topics:

- About configuring application monitoring with [ApplicationHA](#page-13-1)
- Before [configuring](#page-14-0) application monitoring for JBoss Application Server
- <span id="page-13-1"></span>Accessing the Symantec High [Availability](#page-14-1) view
- [Configuring](#page-15-0) application monitoring for JBoss Application Server

### About configuring application monitoring with ApplicationHA

This chapter describes the steps to configure application monitoring with ApplicationHA in a virtualization environment.

Consider the following points before you proceed:

- You configure an application for monitoring on a virtual machine using the Symantec ApplicationHA Configuration Wizard.
- The Symantec ApplicationHA Configuration Wizard is launched when you click **Configure Application Monitoring** in the Symantec High Availability view of the Veritas Operations Manager (VOM) Management Server console.
- In this release, the wizard allows you to configure monitoring for only one application per virtual machine.

To configure another application using the wizard, you must first unconfigure the existing application monitoring.

- After you have configured monitoring for an application using the wizard, you can configure monitoring for other applications residing in the same virtual machine, using Symantec Cluster Server (VCS) commands. For more information read the following technote: <http://www.symantec.com/docs/TECH159846>
- <span id="page-14-0"></span>■ If you are using the Symantec ApplicationHA Configuration Wizard to configure JBoss Application Server, note that only JBoss Application Server version 5.x is supported.

### Before configuring application monitoring for JBoss Application Server

Ensure that you complete the following tasks before configuring application monitoring for JBoss Application Server on a virtual machine:

- Install Veritas Operations Manager (VOM) Management Server. For more information on working with VOM, see the *Symantec ApplicationHA User's Guide*. For information on accessing the Symantec High Availability view: See ["Accessing](#page-14-1) the Symantec High Availability view " on page 15.
- Install Application HA quest components on the virtual machine that you need to monitor.
- Assign ApplicationHA Configure Application Monitoring (Admin) privileges to the logged-on user on the virtual machine where you want to configure application monitoring.
- Install the application and the associated components that you wish to monitor on the virtual machine.
- <span id="page-14-1"></span>■ If you have configured a firewall, ensure that your firewall settings allow access to ports used by ApplicationHA installer, wizards, and services. Refer to the *Symantec ApplicationHA Installation Guide* for a list of ports and services used.

### Accessing the Symantec High Availability view

To administer an application on a virtual machine that is running in the KVM environment, you must access the Symantec High Availability view of the Veritas Operations Manager (VOM) Management Server console.

From the Symantec High Availability view, you can perform administrative actions such as:

- Start an application
- Stop an application
- Configure application monitoring
- Unconfigure application monitoring
- Enable application heartbeat
- Disable application heartbeat
- Enter maintenance mode
- Exit maintenance mode

#### To access the Symantec High Availability view

- 1 Log on to the VOM Management Server console.
- 2 Select the Server perspective and expand Manage in the left pane.
- 3 Expand the Organization, or Uncategorized Hosts to navigate to the virtual machine.
- <span id="page-15-0"></span>4 Right-click the required virtual machine, and then click **Manage ApplicationHA**. The Symantec High Availability view appears.

### Configuring application monitoring for JBoss Application Server

Perform the following steps to configure monitoring for JBoss Application Server on a virtual machine.

1 In the Symantec High Availability view of the Veritas Operations Manager Management Server Console, click **Configure Application Monitoring**.

This launches the Symantec ApplicationHA Configuration Wizard.

2 Review the information on the Welcome screen and then click **Next**.

The wizard lists all the supported applications for the system.

3 Select **JBoss Application Server** and then click **Next**.

The JBoss Application Server Specification screen appears.

4 On the JBoss Application Server Specification page, enter the JBoss Home Directory and the Server Configuration Base Directory. Then click **Next**.

The JBoss Application Server Configuration screen appears.

Note: In JBoss Application Server version 5.x, the server configurations which have no bootstrap beans to load into the micrcontainer and no deployments, are not shown in the list of server configurations on Application Inputs page. For example, minimal.

To verify the bootstrap beans loaded into the micrcontainer with server deployment, the ApplicationHA framework checks for the presence of the files jboss-beans.xml and bootstrap.xml, located at:

*ServerBaseDir*/*ServerConfig*/deployers/jbossws.deployer/META-INF/jboss-beans.xml

*ServerBaseDir*/*ServerConfig*/conf/bootstrap.xml

Note: In JBoss Application Server version 6.x, only standalone mode configuration is supported. The ApplicationHA framework checks for the presence of the standalone.xml file inside the configuration directory located at:

*ServerBaseDir*/configuration/standalone.xml.

If the standalone.xml file is not present, use ConfigurationDir (optional attribute) to specify the location of the configuration file.

5 Select the various JBoss Application Server configurations that you want to monitor. The various configurations are shown in a list on the left side. You can enable one or more configurations to monitor.

For each JBoss Application Server version 5.x configuration, enter the following fields:

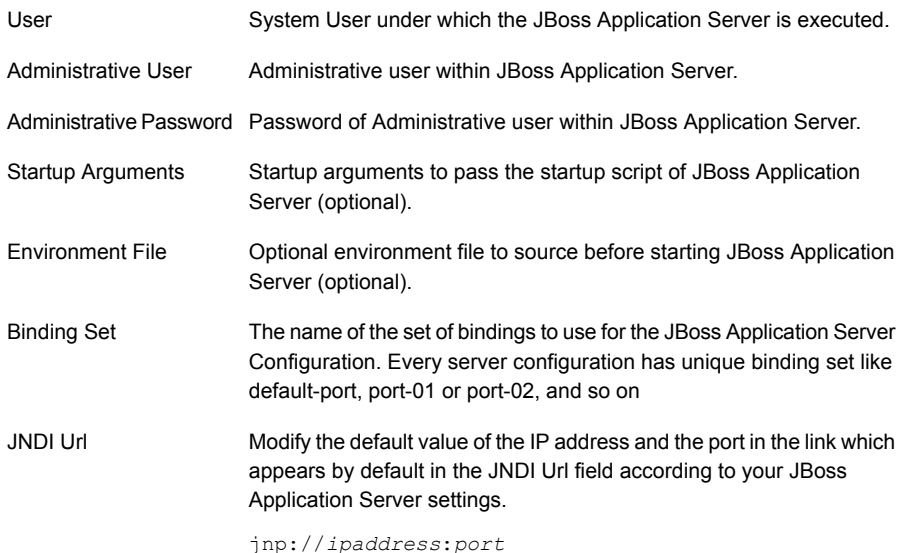

For each JBoss Application Server version 6.x configuration, enter the following fields:

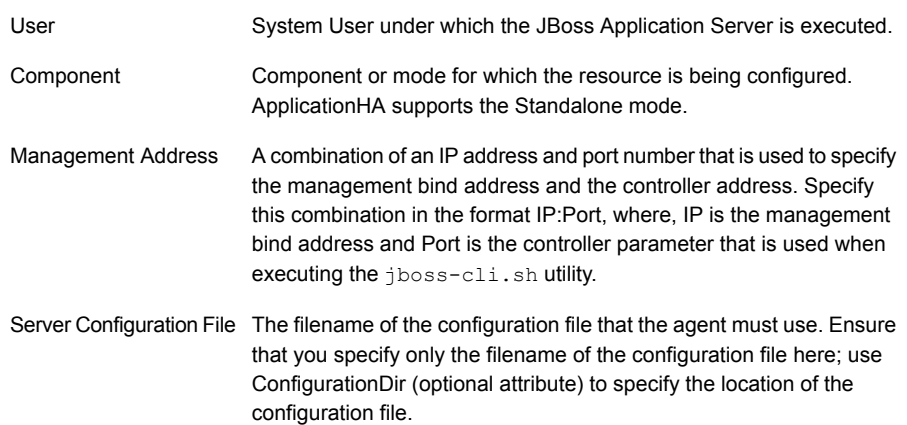

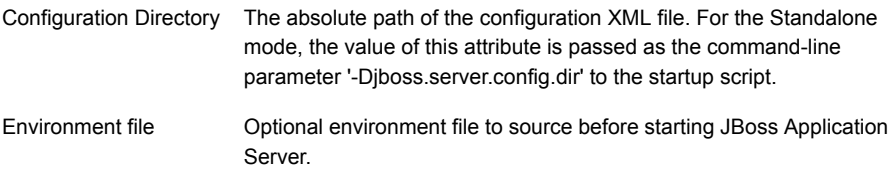

#### 6 Click **Next**

The wizard will proceed to configure the resources and display their status.

7 Select **JBoss Application Server Configuration**, specify the settings, and then click **Next**.

The wizard performs the application monitoring configuration tasks. The ApplicationHA Configuration screen displays the status of each task.

8 After all the tasks are complete, click **Next**.

Note: If the configuration tasks fail, click **Diagnostic information** to check the details of the failure.

You then have to run the wizard again to configure the application monitoring.

9 Click **Finish** to complete the wizard.

This completes the application monitoring configuration.

10 To view the status of the configured application on a virtual machine, on the Veritas Operations Manager Management Server console, right-click the appropriate virtual machine and then click **Manage ApplicationHA**.

The Symantec High Availability view appears.

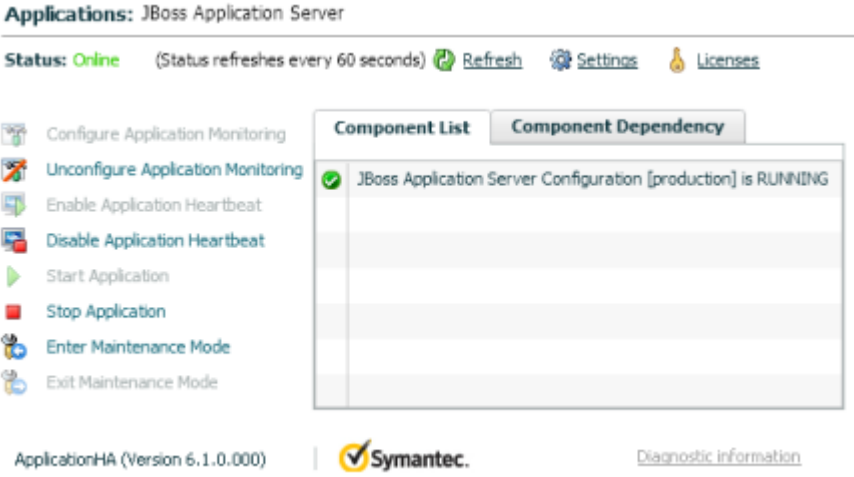

By default, the Component List tab appears. The tab lists each component of the configured application and the status description of each component.

For more information on viewing and administering applications through the Veritas Operations Manager, see the *Symantec ApplicationHA User's Guide*. 11 To view component dependency for the monitored application, click the **Component Dependency** tab.

The component dependency graph appears.

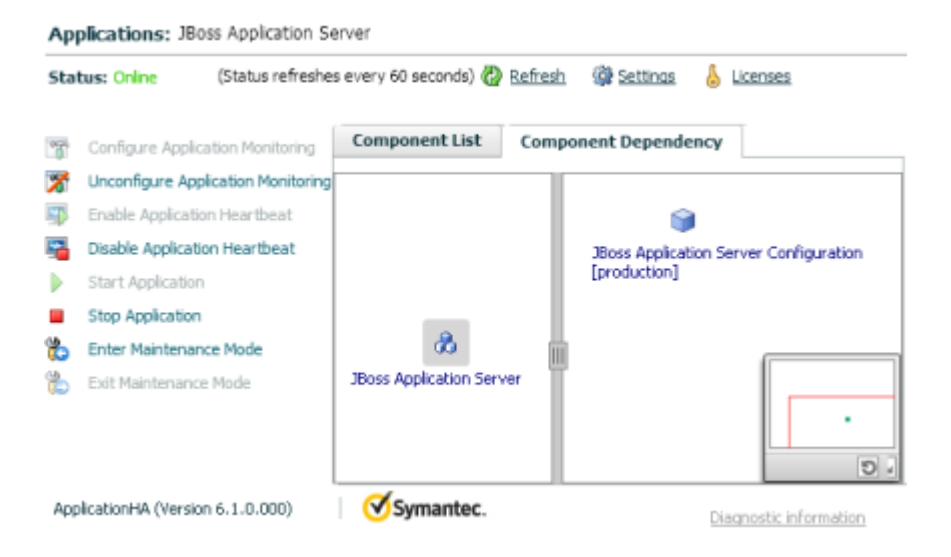

By default, the component dependency graph shows the configured resources. The left pane displays component groups and/or configured applications. The right pane displays components of the selected component group or application.

For more information on viewing component dependency for any configured application, see the *Symantec ApplicationHA User's Guide*.

# <span id="page-21-0"></span>Troubleshooting the agent for JBoss Application Server

This chapter includes the following topics:

- <span id="page-21-1"></span>Starting the JBoss Application Server [Configuration](#page-21-1) outside the Symantec [ApplicationHA](#page-21-1) environment
- **[Reviewing](#page-24-0) error log files**

### Starting the JBoss Application Server Configuration outside the Symantec ApplicationHA environment

If you face problems while working with a resource, you must disable the resource within the cluster framework. A disabled resource is not under the control of the cluster framework, and so you can test the JBoss Application Server Configuration independent of the cluster framework. Refer to the cluster documentation for information about disabling a resource.

You can then restart the JBoss Application Server Configuration outside the cluster framework..

Note: Use the same parameters that the resource attributes define within the cluster framework while restarting the resource outside the cluster framework.

A sample procedure to start a JBoss Application Server Configuration outside the ApplicationHA environment, is illustrated as follows.

### JBoss Application Server version 5.x

#### To start a JBoss Application version 5.x server configuration outside the ApplicationHA environment

- 1 Log in as superuser onto the host on which the JBoss Application Server Configuration to run.
- 2 Use the values defined in the agent attributes to initiate the start program.

For example, assume that the following values are assigned:

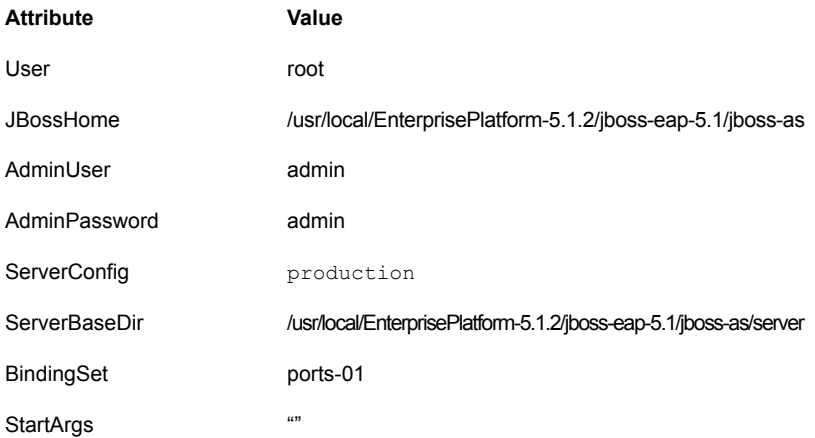

In the example below, the IP address used is 127.0.0.1.

3 Go to the bin directory inside the directory specified by JBossHome:

/usr/local/EnterprisePlatform-5.1.2/jboss-eap-5.1/jboss-as/bin

4 Start the JBoss Application Server with the following command:

```
./run.sh -c production \
  -Djboss.server.base.dir=/usr/local/EnterprisePlatform-5.1.2/ \
 jboss-eap-5.1/jboss-as/server \
  -Djboss.server.base.url=file:/usr/local/EnterprisePlatform-5.1.2/ \
 jboss-eap-5.1/jboss-as/server \
 -Djboss.service.binding.set=ports-01 \
 -Djava.rmi.server.hostname=127.0.0.1 \
 -Djboss.bind.address=127.0.0.1
```
5 Ensure that the JBoss Application Server Configuration starts successfully.

If the JBoss Application Server Configuration works properly outside the ApplicationHA framework, you can attempt to implement the server within the framework.

### JBoss Application Server version 6.x

#### To start a JBoss Application version 6.x server configuration outside the ApplicationHA environment

- 1 Log in as superuser onto the host on which the JBoss Application Server Configuration to run.
- 2 Use the values defined in the agent attributes to initiate the start program. For example, assume that the following values are assigned:

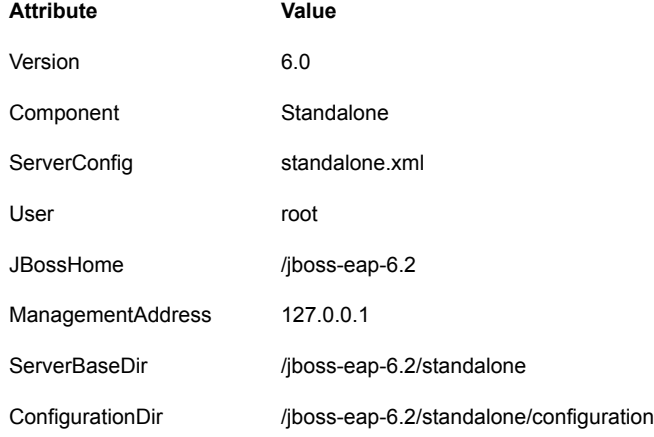

In the example below, the IP address used is 127.0.0.1.

3 Go to the bin directory inside the directory specified by JBossHome:

/jboss-eap-6.2/bin

4 Start the JBoss Application Server with the following command:

```
/jboss-eap-6.2/bin/standalone.sh
-Djboss.server.config.dir=/jboss-eap-6.2/standalone/configuration
-Djboss.server.base.dir=/jboss-eap-6.2/standalone
-Djboss.bind.address.management=127.0.0.1 -c standalone.xml
```
<span id="page-24-0"></span>5 Ensure that the JBoss Application Server Configuration starts successfully.

If the JBoss Application Server Configuration works properly outside the ApplicationHA framework, you can attempt to implement the server within the framework.

### Reviewing error log files

<span id="page-24-1"></span>If you face problems while using JBoss Application Server or the agent for JBoss Application Server, use the log files described in this section to investigate the problems.

### Using JBoss Application Server log files

If the JBoss Application Server is facing problems, access the log files of the JBoss Application Server to further investigate the problem. The log files are located as follows:

- <span id="page-24-2"></span>■ <*ServerBaseDir*>/<*ServerConfig*>/log/server.log
- <*ServerBaseDir*>/<*ServerConfig*>/log/boot.log

### Reviewing ApplicationHA log files

<span id="page-24-3"></span>In case of problems while using the agent for JBoss Application Server, you can access the ApplicationHA log files at the following location:

/var/VRTSvcs/log/JBoss\_A.log

### Reviewing cluster log files

In case of problems while using the agent for JBoss Application Server, you can also access the engine log file for more information about a particular resource. The engine log files are located at the following location:

<span id="page-25-0"></span>The VCS engine log file is /var/VRTSvcs/log/engine\_A.log.

### Using trace level logging

The ResLogLevel attribute controls the level of logging that is written in an ApplicationHA log file for each JBoss Application Server resource. You can set this attribute to TRACE, which enables very detailed and verbose logging.

If you set ResLogLevel to TRACE, a very high volume of messages are produced. Symantec recommends that you localize the ResLogLevel attribute for a particular resource.

To localize ResLogLevel attribute for a resource

1 Make the ApplicationHA configuration writable:

# haconf -makerw

- 2 Identify the JBoss Application resource for which you want to enable detailed logging.
- 3 Localize the ResLogLevel attribute for the identified resource:

```
# /opt/VRTS/bin/hares -local JBoss_<count>_res \
ResLogLevel
```
4 Set the ResLogLevel attribute to TRACE for the identified resource:

```
# /opt/VRTS/bin/hares -modify JBoss_<count>_res \
ResLogLevel TRACE -sys SysA
```
- 5 Note the time before you begin to operate the identified resource.
- 6 Test the identified resource. The function reproduces the problem that you are attempting to diagnose.
- 7 Note the time when the problem is reproduced.
- 8 Set the ResLogLevel attribute back to INFO for the identified resource:

```
# /opt/VRTS/bin/hares -modify JBoss_<count>_res \
ResLogLevel INFO -sys SysA
```
9 Review the contents of the log file. Use the time noted in Step 4 and Step 6 to diagnose the problem.

### Using agent for JBoss Application Server log files

<span id="page-26-0"></span>In case of problems while using the agent for JBoss Application Server, you can access the agent log files for more information. The agent saves output of every operation process in the temporary folder of the resource system. If the temporary folder is /tmp, the log files are saved using the following naming format:

/tmp/.VRTS*AgentName*/*ResourceName*\_*EntryPointName*.out

Let the resource name be JBoss\_1\_res. For example:

```
/tmp/.VRTSJBoss/JBoss_1_res_online.out
/tmp/.VRTSJBoss/JBoss_1_res_offline.out
/tmp/.VRTSJBoss/JBoss_1_res_clean.out
/tmp/.VRTSJBoss/JBoss_1_res_monitor.out
```
Note: These files are overwritten each time you execute the corresponding operation process. In case you want to save the information, make a copy of the files to another location.

## **Appendix**

## <span id="page-27-0"></span>Resource type definitions

This appendix includes the following topics:

- <span id="page-27-1"></span>About the resource type and attribute [definitions](#page-27-1)
- **[Resource](#page-27-2) type definition**

### About the resource type and attribute definitions

<span id="page-27-2"></span>The resource type represents the configuration definition of the agent and specifies how the agent is defined in the configuration file. The attribute definitions describe the attributes associated with the agent. The required attributes describe the attributes that must be configured for the agent to function.

### Resource type definition

The following is a sample agent type definition file:

```
type JBoss (
        static boolean A EPTimeout = 1static str AgentFile = "/opt/VRTSvcs/bin/Script50Agent"
        static str AgentDirectory = "/opt/VRTSagents/ha/bin/JBoss"
        static str ArgList[] = { ResLogLevel, State, IState,
        MonitorProgram, User, Version, JBossHome, Component,
         ServerConfig, ServerBaseDir, ConfigurationDir, \
        ManagementAddress, MasterHCAddress, ServerName, EnvFile,
        AdminUser, AdminPassword, StartArgs, StopArgs, BindingSet,
         JNDIUrl, SecondLevelMonitor }
        str ResLogLevel = INFO
        str MonitorProgram
        str User
        str Version
```

```
str JBossHome
str Component
str ServerConfig
str ServerBaseDir
str ConfigurationDir
str ManagementAddress
str MasterHCAddress
str ServerName
str EnvFile
str AdminUser
str AdminPassword
str StartArgs
str StopArgs
str BindingSet
str JNDIUrl
int SecondLevelMonitor = 0
```
### Attribute definition

<span id="page-28-0"></span>)

<span id="page-28-1"></span>Refer to the required and optional attributes while configuring the agent for JBoss Application Server.

[Table](#page-28-1) A-1 lists the required attributes for the JBoss Application Server agent.

| <b>Attribute</b> | <b>Description</b>                                                                                                    |
|------------------|----------------------------------------------------------------------------------------------------|
| ResLogLevel      | Specifies the logging detail that the agent performs for the resource.<br>The valid values are as follows:<br>ERROR: Only logs error messages.<br>WARN: Logs error messages and warning messages.<br>INFO: Logs error messages, warning messages, and      |
|                  | informational messages.<br>TRACE: Logs error messages, warning messages, informational<br>messages, and trace messages. TRACE is very verbose and<br>should be used only during initial configuration or for<br>troubleshooting and diagnostic operations. |
|                  | Type and dimension: string-scalar                                                                                                    |
|                  | Default Value: INFO                                                                                                    |
|                  | Example: INFO                                                                                                    |

Table A-1 Required attributes

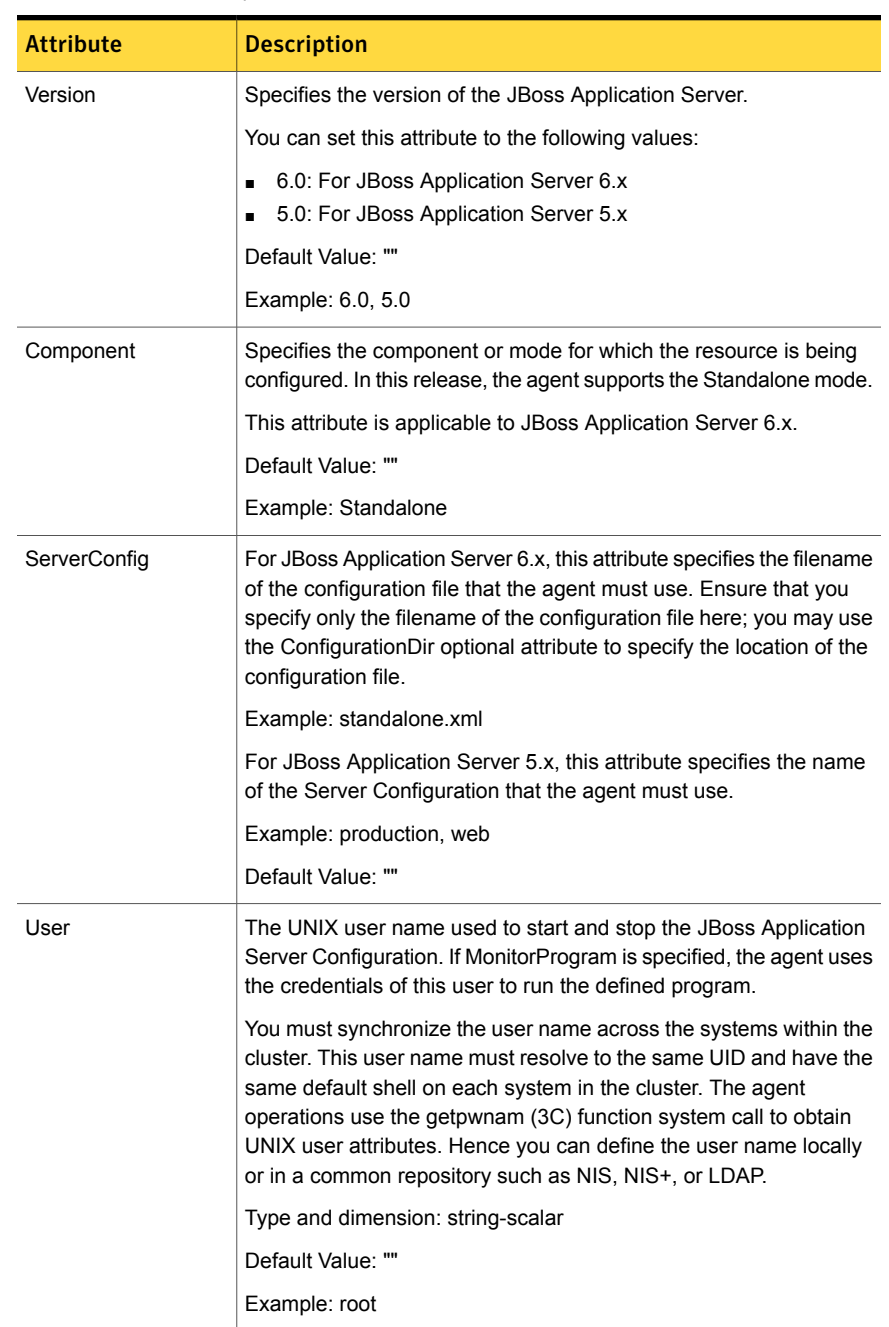

#### Table A-1 Required attributes *(continued)*

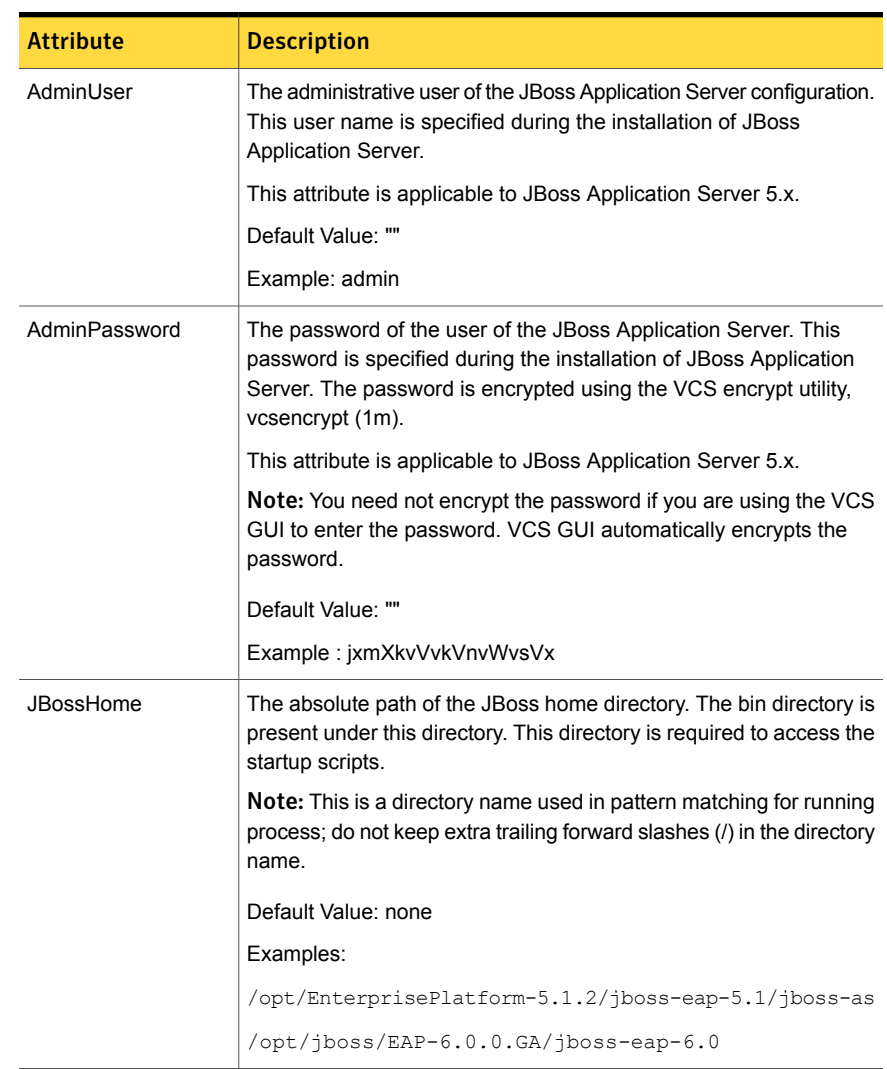

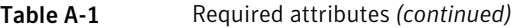

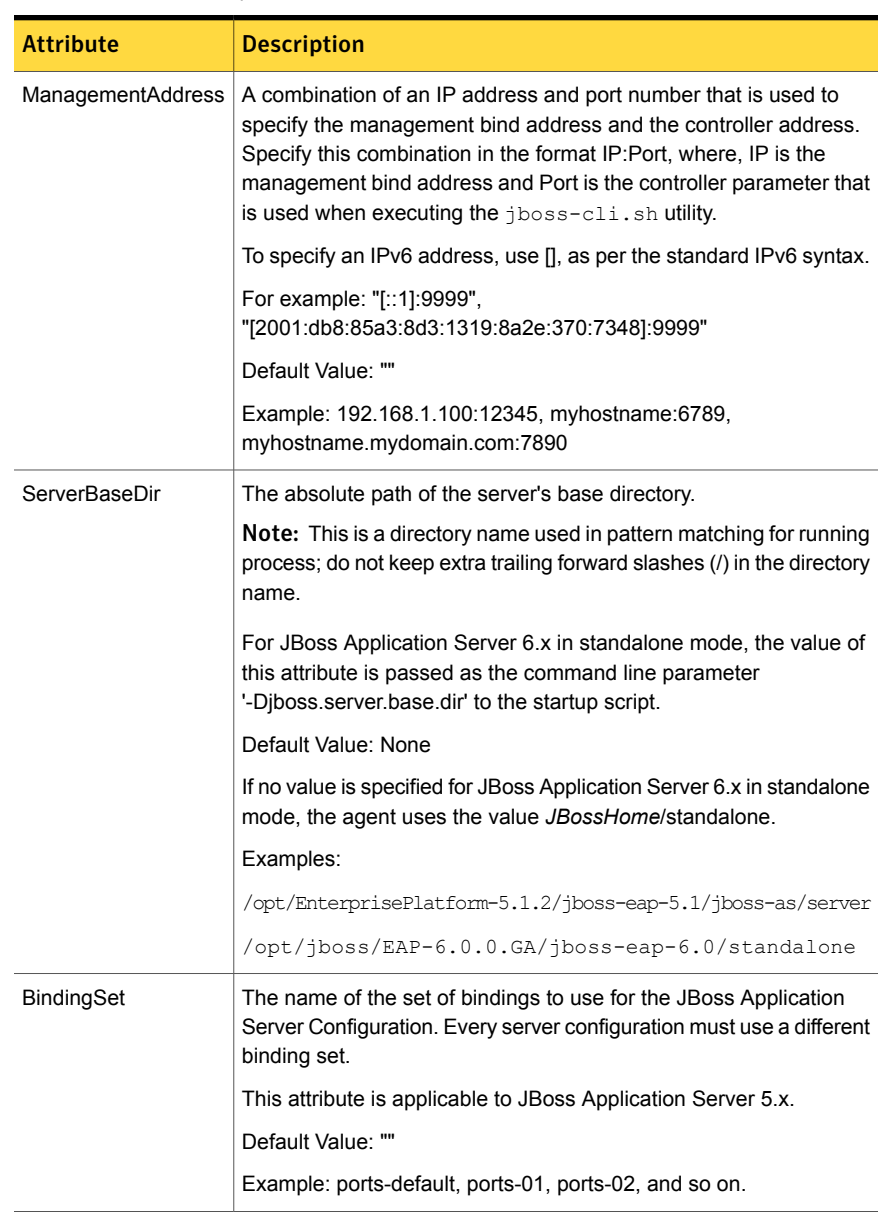

#### Table A-1 Required attributes *(continued)*

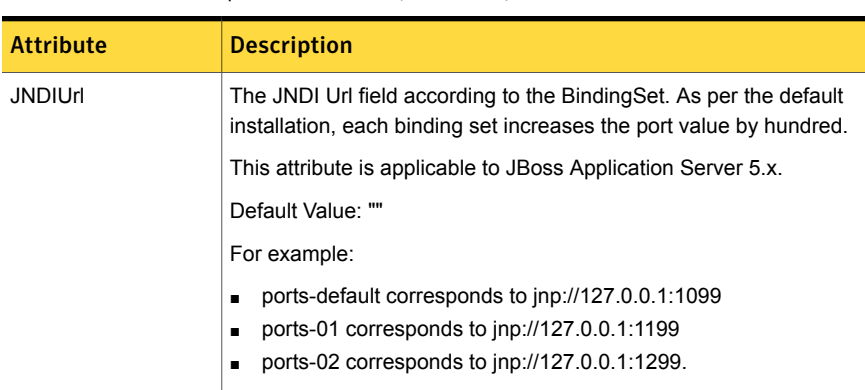

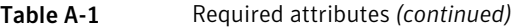

<span id="page-32-0"></span>[Table](#page-32-0) A-2 lists the optional attributes for the JBoss Application Server agent.

| <b>Attribute</b> | <b>Description</b>                                                                                                    |
|------------------|----------------------------------------------------------------------------------------------------|
| EnvFile          | Specifies the full path to the file that the agent sources to set the<br>environment before starting the server configuration. Typically, this<br>attribute can be used to set environment variables like JAVA HOME<br>to make JBoss Application Server use the correct Java Runtime<br>Environment. |
|                  | Symantec recommends storing the file on the shared disk. This<br>ensures that the same file is available on each failover node. The<br>shell environments supported are ksh, sh, and csh.                                                                                                    |
|                  | Default Value: ""                                                                                                    |
|                  | Example: /home/jboss/myenv.sh                                                                                                    |
| MonitorProgram   | Absolute path name of an external, user-supplied monitor executable.                                                                                                    |
|                  | Default Value: ""                                                                                                    |
|                  | Example: /home/jboss/mymonitorprogram.sh                                                                                                    |
| ConfigurationDir | The absolute path of the configuration XML file. For the Standalone<br>mode, the value of this attribute is passed as the command-line<br>parameter '-Diboss.server.config.dir' to the startup script.                                                                                               |
|                  | Default: none                                                                                                    |
|                  | If no value is specified for JBoss Application Server 6.x in standalone<br>mode, the agent uses the value JBossHome/standalone/configuration.                                                                                                    |
|                  | Example:<br>/opt/jboss/EAP-6.0.0.GA/jboss-eap-6.0/standalone/configuration                                                                                                    |

Table A-2 Optional attributes

| <b>Attribute</b>    | <b>Description</b>                                                                                                    |
|---------------------|----------------------------------------------------------------------------------------------------|
| SecondLevelMonitor  | This attribute has been deprecated.                                                                                                    |
|                     | To enable second-level monitoring, use the type-level attribute<br>LevelTwoMonitorFreg.                                                                                                    |
| LevelTwoMonitorFreq | A type-level attribute that specifies the frequency at which the agent<br>for this resource type must perform second-level or detailed<br>monitoring. You can also override the value of this attribute at the<br>resource level.                                                                            |
|                     | The value indicates the number of monitor cycles after which the<br>agent monitors the JBoss Application Server Configuration in detail.<br>For example, the value 5 indicates that the agent monitors the JBoss<br>Application Server Configuration in detail after every five online monitor<br>intervals. |
|                     | The software-provided tool 'jboss-cli.sh' is used to query the running<br>JBoss Application Server to perform an in-depth health-check.                                                                                                    |
|                     | Type and dimension: integer-scalar                                                                                                    |
|                     | Default: 0                                                                                                    |
| <b>StartArgs</b>    | Additional startup arguments to pass to the JBoss Application Server<br>startup script. The most common requirement could be the use of '-b<br>0.0.0.0' to enable remote administration.                                                                                                    |
|                     | This attribute is applicable to JBoss Application Server 5.x.                                                                                                    |
| StopArgs            | Additional shutdown arguments to pass to the JBoss Application<br>Server shutdown script.                                                                                                    |
|                     | This attribute is applicable to JBoss Application Server 5.x.                                                                                                    |

Table A-2 Optional attributes *(continued)*

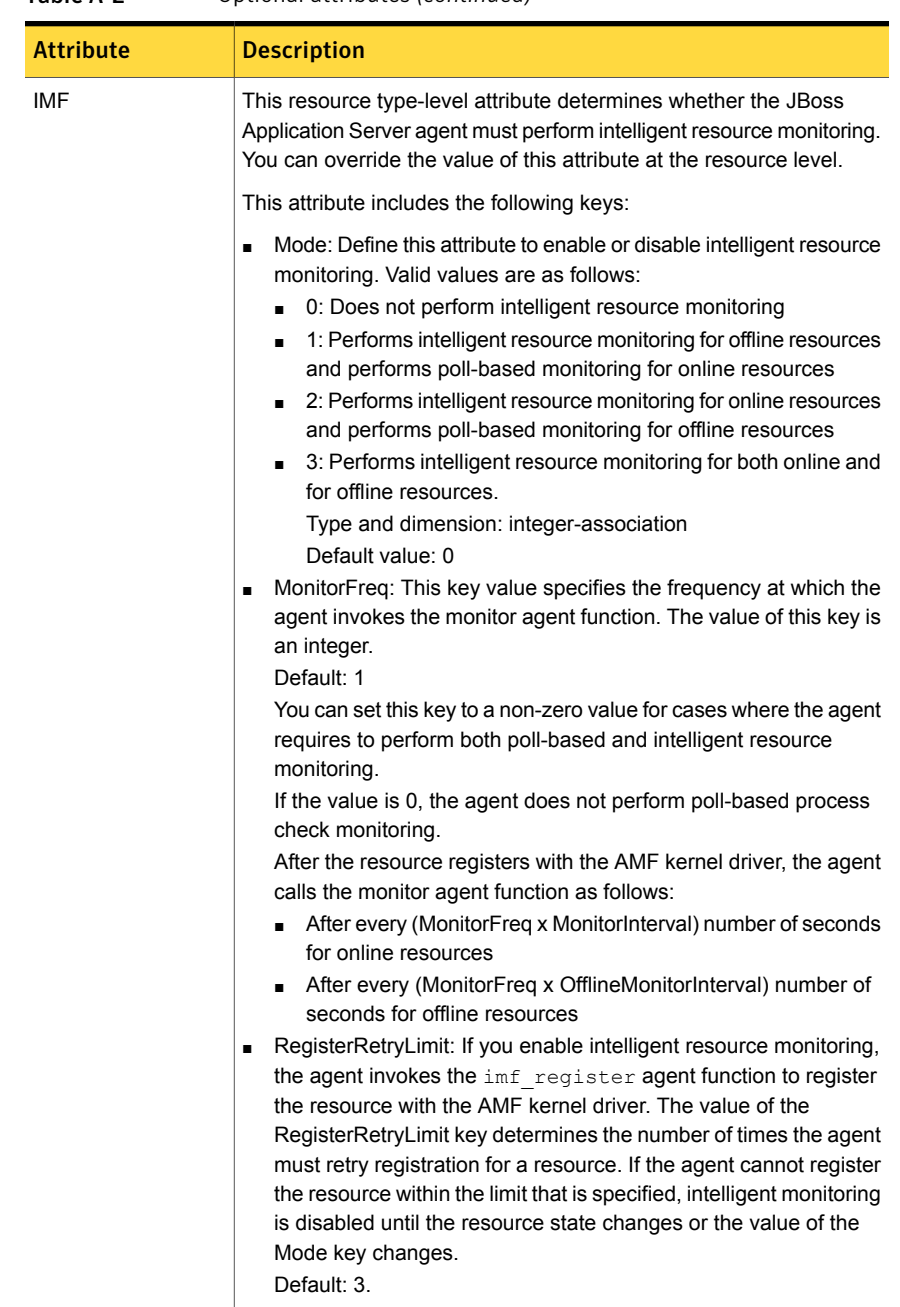

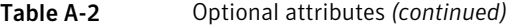

| <b>Attribute</b>  | <b>Description</b>                                                                             |
|-------------------|------------------------------------------------------------------------------------------------|
| <b>IMFRegList</b> | An ordered list of attributes whose values are registered with the IMF<br>notification module. |
|                   | You can override the value of this attribute at the resource level.                            |
|                   | Type and dimension: string-vector                                                              |
|                   | Default: None                                                                                  |

Table A-2 Optional attributes *(continued)*

## Appendix

## <span id="page-36-0"></span>Detail monitoring

This appendix includes the following topics:

- <span id="page-36-1"></span>■ Setting the PATH [variable](#page-36-1)
- Setting up detail monitoring for [ApplicationHA](#page-36-2) agent for JBoss Application Server

### Setting the PATH variable

ApplicationHA commands reside in the  $\sqrt{\text{opt}/\text{VRTS}}/\text{bin}$  directory. Add this directory to your PATH environment variable.

#### To set the PATH variable

Perform one of the following steps:

For the Bourne Shell (sh or ksh), type:

\$ PATH=/opt/VRTS/bin:\$PATH; export PATH

<span id="page-36-2"></span>For the C Shell (csh or tcsh), type:

\$ setenv PATH :/opt/VRTS/bin:\$PATH

### Setting up detail monitoring for ApplicationHA agent for JBoss Application Server

This section describes the procedure to enable and disable detail monitoring for JBoss Application Server.

To enable detail monitoring for JBoss Application Server

1 Make the ApplicationHA configuration writable:

# haconf -makerw

2 Freeze the service group to avoid automated actions by ApplicationHA in case of an incomplete configuration:

# hagrp -freeze JBoss\_1\_SG

3 Enable detail monitoring for JBoss Application Server resources by using the following ApplicationHA commands:

# hares -modify JBoss\_1\_res LevelTwoMonitorFreq *frequency*

Note: See "Attribute [definition"](#page-28-0) on page 29. for more information about the LevelTwoMonitorFreq attribute.

4 Save the configuration and unfreeze the service group.

```
# hagrp -unfreeze JBoss_1_SG
```
# haconf -dump -makero

To disable detail monitoring for JBoss Application Server

1 Make the ApplicationHA configuration writable:

# haconf -makerw

2 Freeze the service group to avoid automated actions by ApplicationHA in case of an incomplete configuration:

# hagrp -freeze JBoss\_1\_SG

3 Disable detail monitoring for SAP resources by using the following ApplicationHA commands:

# hares -modify JBoss 1 res LevelTwoMonitorFreq 0

4 Save the configuration and unfreeze the service group.

```
# hagrp -unfreeze JBoss_1_SG
```
# haconf -dump -makero